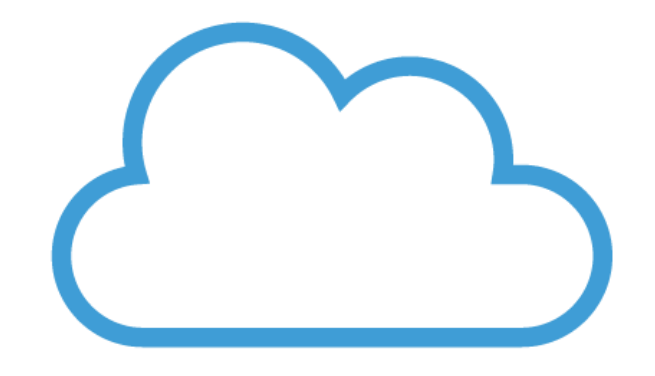

# OFFICE 365 Sotillo 2019-2020 primera parte

*OFFICE 365*

*¿Qué es?*

*Se trata de una herramienta de empresa de la Junta de Castilla y León que los trabajadores tenemos que utilizar.*

*Esta herramienta nos permite crear, acceder y compartir documentos.*

- *Varias maestras pueden editar programaciones, actividades, adaptaciones curriculares o PTIs desde cualquier sitio siempre que tengan internet y el cambio se quedará en el archivo online.*
	- *Se pueden crear exámenes (formularios y cuestionarios) con la aplicación FORMS*
- *Podemos realizar presentaciones en Power Point o Sway de nuestros temas en lengua, matemáticas, inglés, ...*
- *Hay aplicaciones para guardar vídeos (VÍDEO) que por derechos de imagen tienen que estar en el entorno OFFICE 365.*
	- *TEAMS sirve para crear grupos de trabajo y compartir archivos y actividades con el alumnado o con otros docentes.*

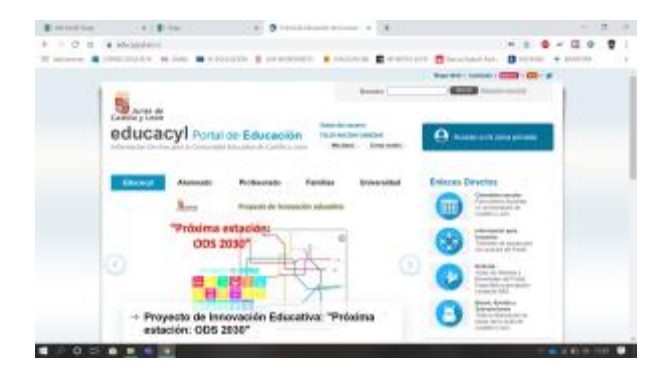

#### *¿Dónde se cambia la contraseña?*

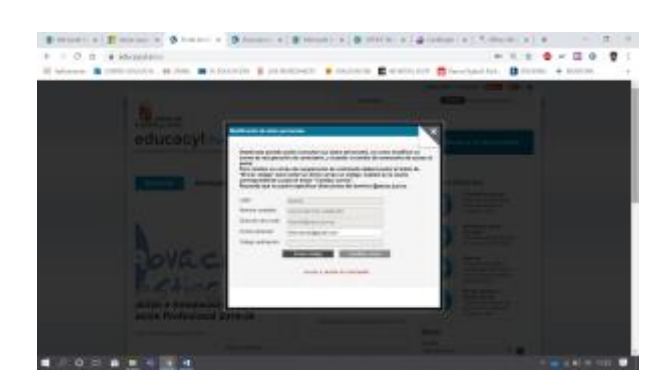

*Las contraseñas deben ser:*

- *Fáciles de recordar*
- *Deben tener mayúsculas, minúsculas y números*
- *No se dejan grabadas en los ordenadores del colegio*
	- *No se dicen a nadie*

#### *Ejemplos*

*SaLaMaNCa96*

*RAULluar5*

*7lqsa7*

*Primera tarea: tenemos que entrar en nuestra plataforma y*

- *cambiar la contraseña si aún tenemos la que nos dió la JCyL*
	- *escribir un correo alternativo en la zona "Mis datos"*

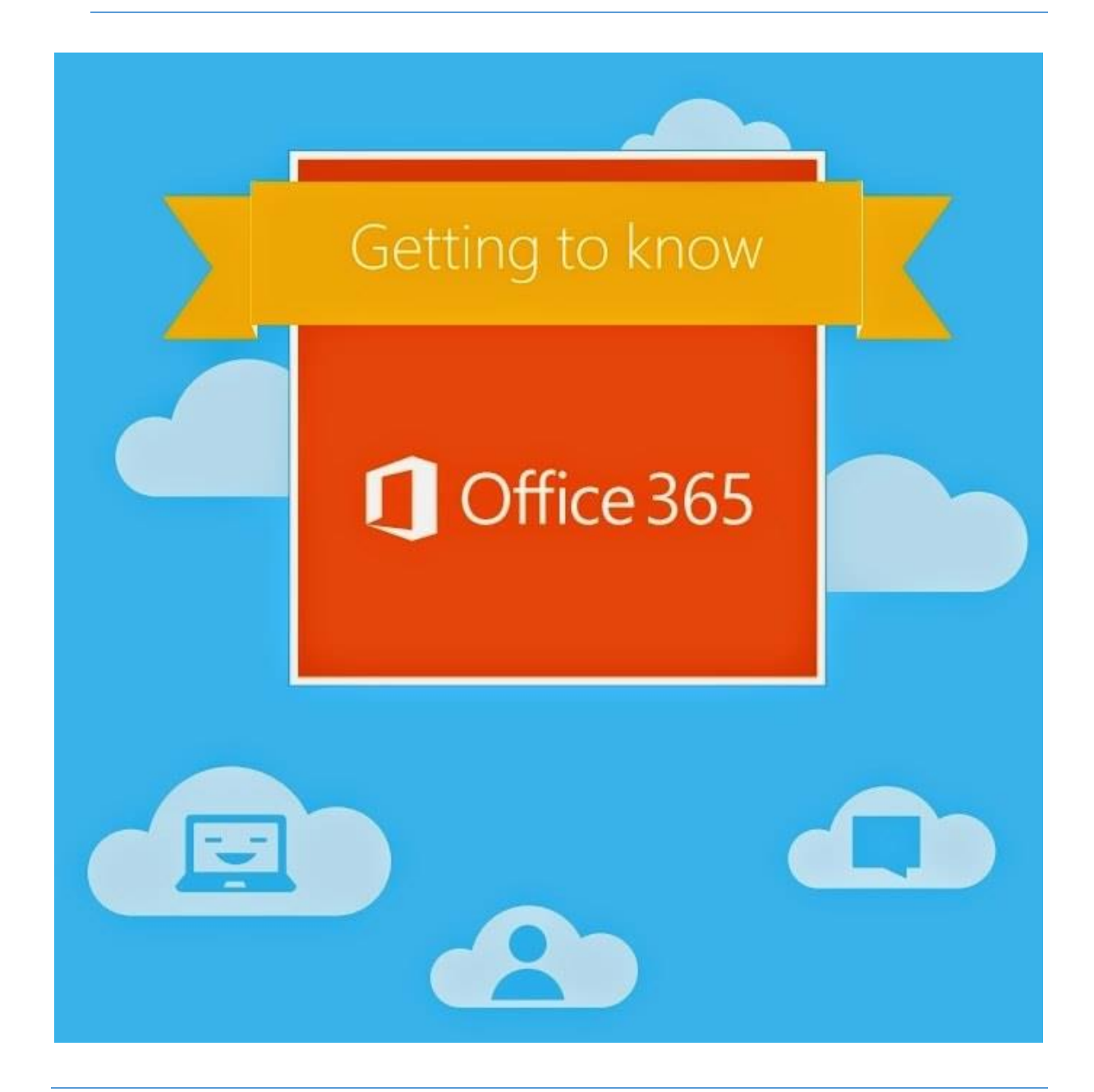

*ENTORNO DE LA PLATAFORMA OFFICE 365*

• *Aplicaciones principales*

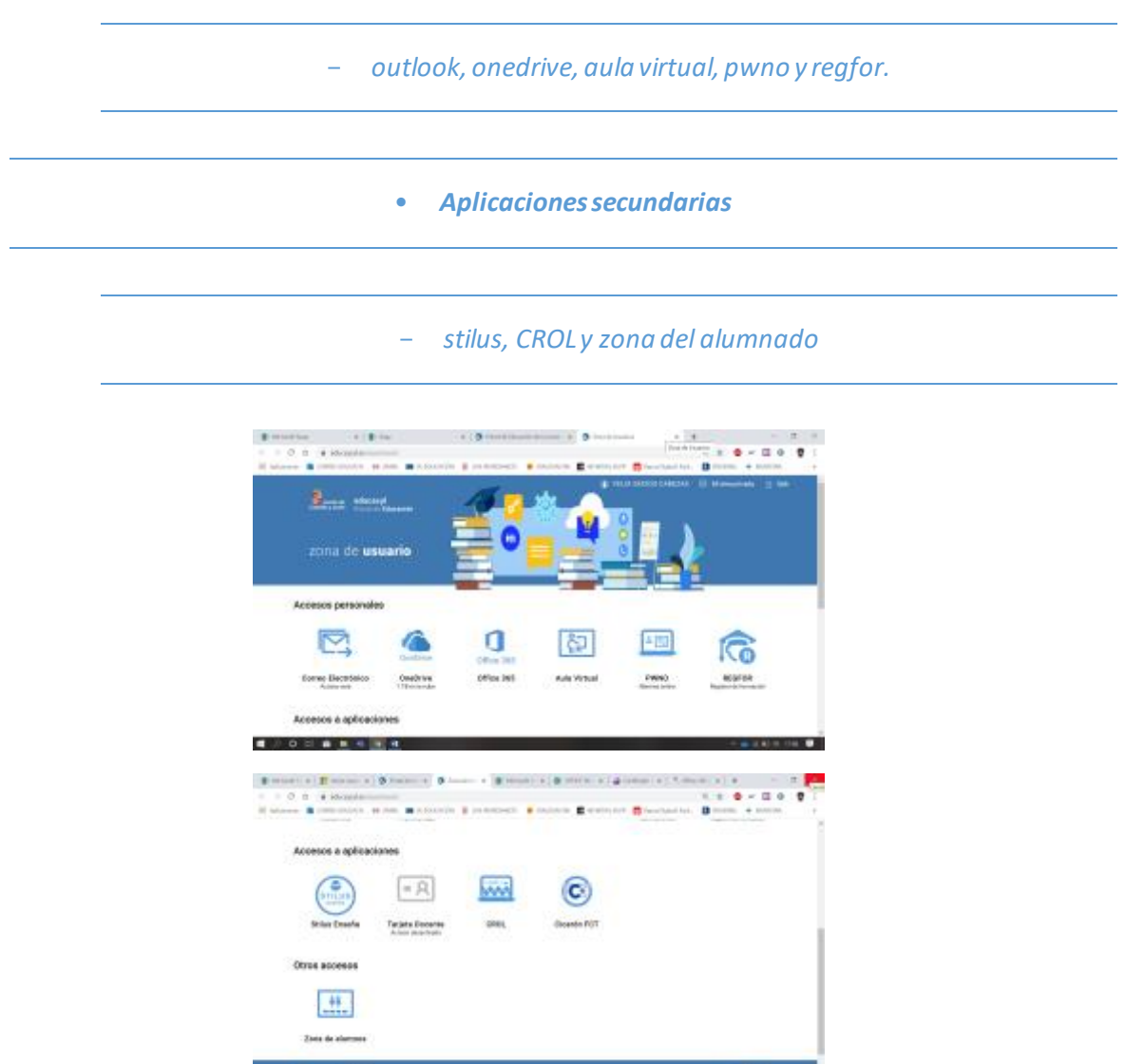

## *Correo electrónico: OUTLOOK*

timos i

**CONTRACTOR** 

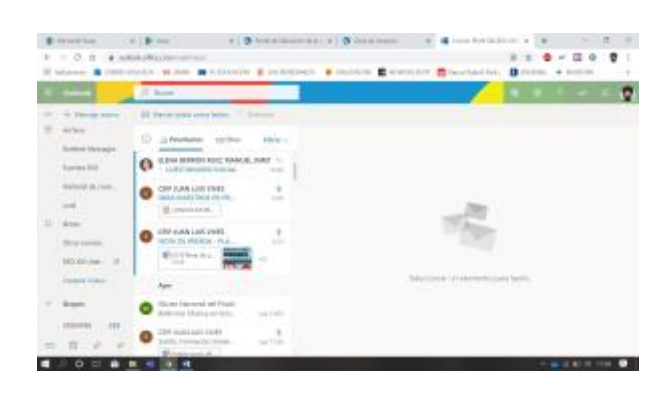

*En la zona BUSCAR están todas las personas de la organización*

*Hay que tener cuidado si hay varias personas con el mismo nombre. Por ejemplo Ana María Jiménez Martín.*

*Adjuntar archivo desde el PC o desde la nube del ONEDRIVE.*

#### *Crear grupos (Raúl Muñoz)*

#### *Segunda tarea es enviar un correo con un documento adjunto a un/a compañer/a.*

*Hay que ponerse de acuerdo porque después haremos otra actividad y tenéis que estar las mismas personas que enviáis y recibís este email.*

*La nube de nuestro OFFICE 365: ONEDRIVE*

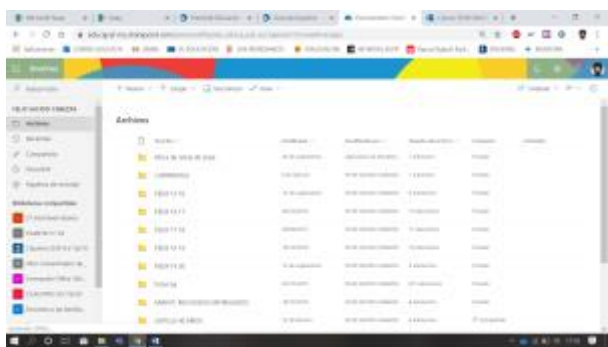

### *En ONEDRIVE podemos:*

- *Crear carpetas para tener mejor organizada la nube*
	- *Compartir archivos o carpetas*
	- *Recibir archivos o carpetas compartidas*

*Tercera tarea: guardar el documento adjunto que nos han enviado en ONEDRIVE.*

*Importante:* 

• *Primero hay que tener una carpeta creada en ONEDRIVE de este curso 2019-2020*

• *Nombrar al archivo con un nombre específico (no vale MEMORIA) y con una fecha (o al menos el año en el que lo estamos guardando)*

• *Guardarlo en la carpeta 2019-2020*

*Cuarta tarea.*

*Compartir ese archivo guardado en ONEDRIVE con la persona que os lo envió por correo.*

*La persona que lo recibe tiene que poder editar el documento que enviéis.* 

*Las aplicaciones están en nuestro OFFICE 365.* 

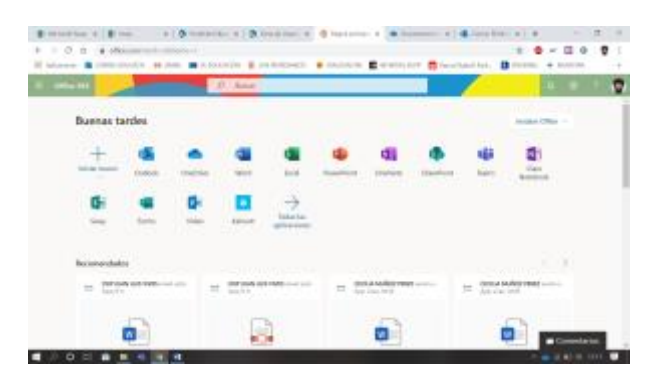

*La siguiente pestaña es el AULA VIRTUAL. Nuestros cursos online y nuestro MOODLE se encuentra aquí.*

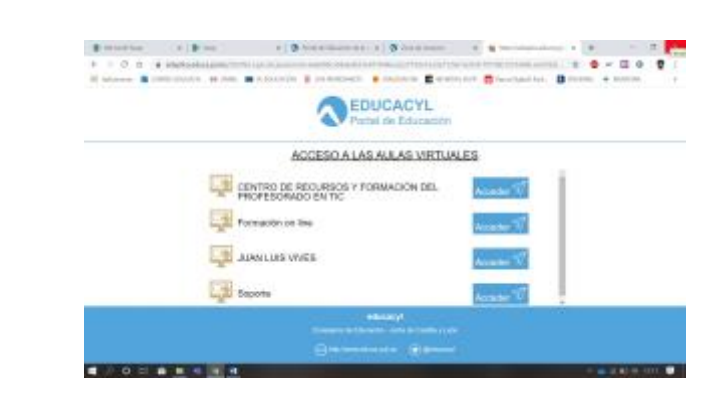

*La primera parte de los cursos online de la JCyL comenzó en septiembre (cuando nos teníamos que apuntar al curso que queríamos) y en octubre comienzan las clases.* 

*Esos cursos online se hacen desde esta pestaña.*

## *Nuestra nómina la podremos ver en PWNO*

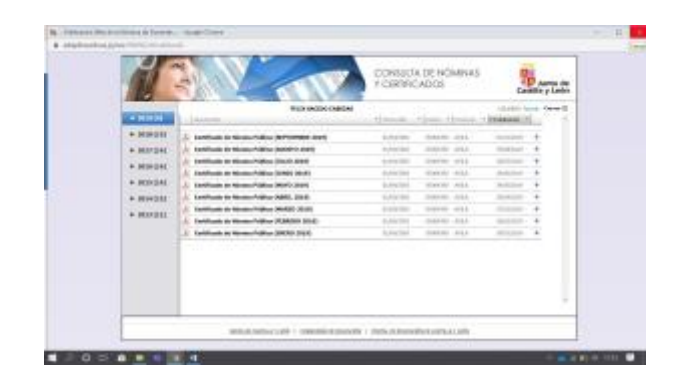

#### *Los cursos que hemos realizado para la JCyL los encontraremos en REGFOR*

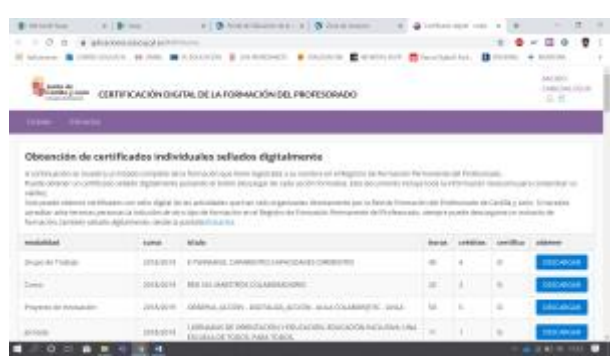

#### *Otros accesos*

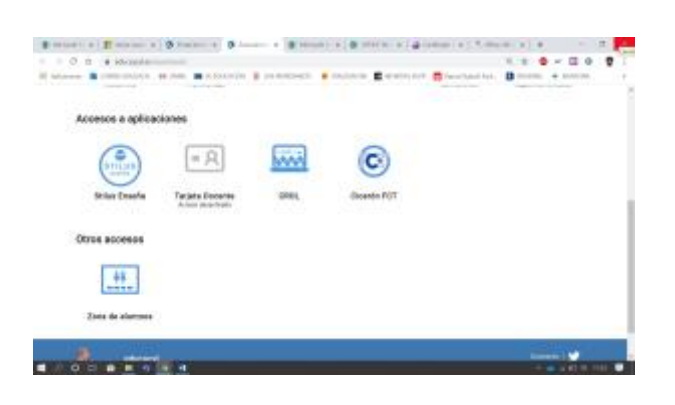

*Stilus: un enlace para tareas internas del Aula Virtual.*

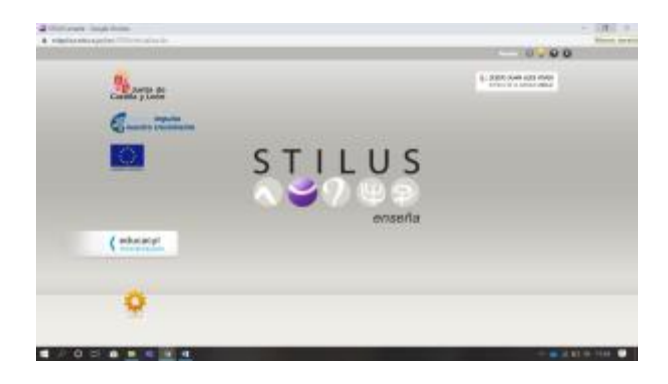

*CROL: Centro de Recursos On Line. En esta página hay varios recursos online que podemos utilizar en nuestras clases.*

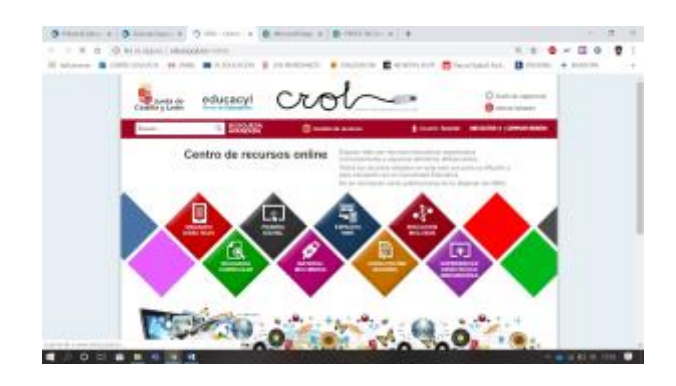

*En la ZONA DE ALUMNOS están los portales de verano y diversas actividades distribuidas en infantil, primaria y secundaria.*

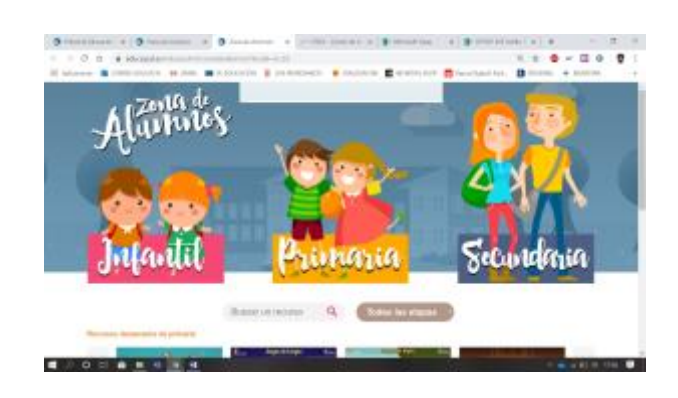

*Cada maestra entrará en su zona de alumnos (infantil, primaria y secundaria) y en su especialidad (lengua, matemáticas, sociales, naturales, inglés, EF, artística) y conocerá los juegos y actividades que se pueden realizar.*

*Gracias*